# Brief Guide to **Web of Science**

### **Content**

Web of Science is part of the ISI Web of knowledge, a collection of databases of citations and abstracts in the fields of science, social sciences and arts and humanities.

### Coverage

Science Citation Index Expanded 1970-present<br>
Social Sciences Citation Index<br>
1970-present Social Sciences Citation Index Arts & Humanities Citation Index 1975-present Conference Proceedings Citation Index- Science<br>
Conference Proceedings Citation Index- Social Science & Humanities 1990-present Conference Proceedings Citation Index- Social Science & Humanities

#### Access

Web of Science is a subscribed resource. It is available freely on campus but you will have to login to access the service off campus. You can access it through the Library Discovery tool, or via the databases section in the subject pages.

# **Searching**

There are four ways to search Web of Science: Basic Search, Author Search, Cited References Search, and Advanced Search. You can choose your search type by clicking on the drop down menu above the search box. To do a basic search type the first element of your topic into the search box.

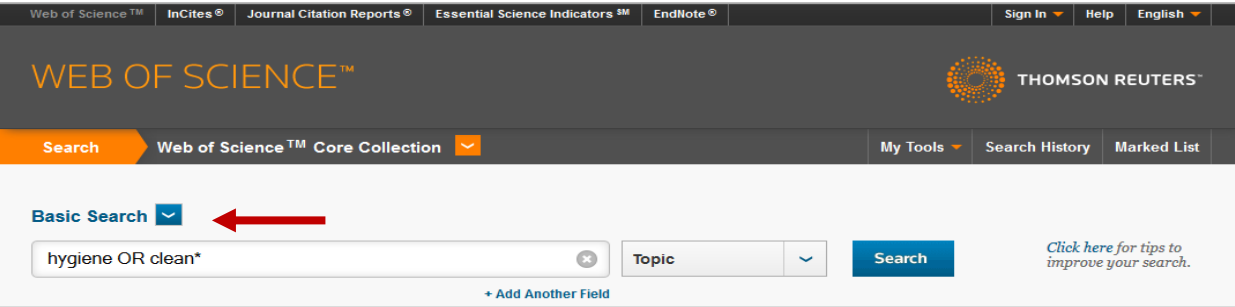

Note that using the asterisk (\*) will truncate your search term so in this example the search will return results containing clean, cleaning, cleaner etc.

You may wish to adjust the default limits. For example you might want to modify the time span or untick any databases you consider irrelevant.

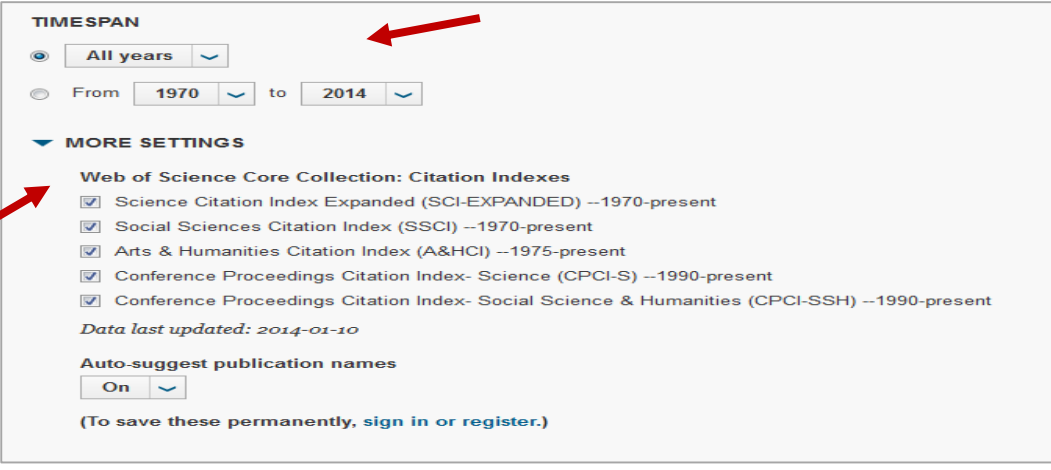

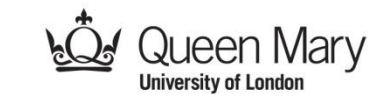

# www.library.qmul.ac.uk

Once you have done several searches you can combine them using the **Search History** page.

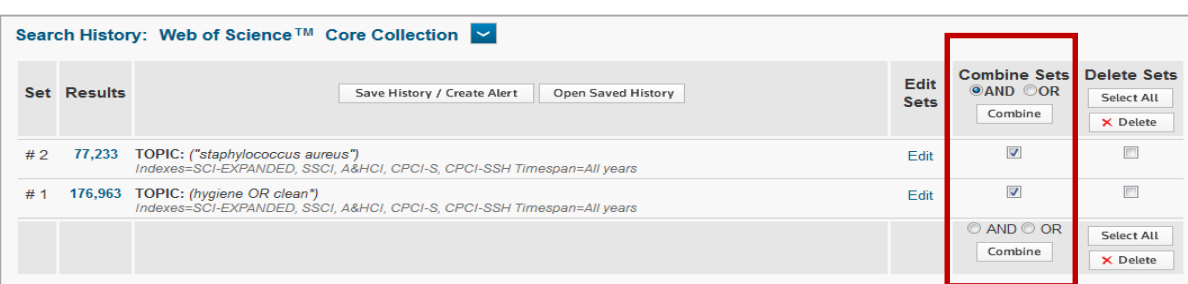

Combining your searches using AND will return results that appear in BOTH of these searches.

## **Results**

Each result in the list will be displayed like this:

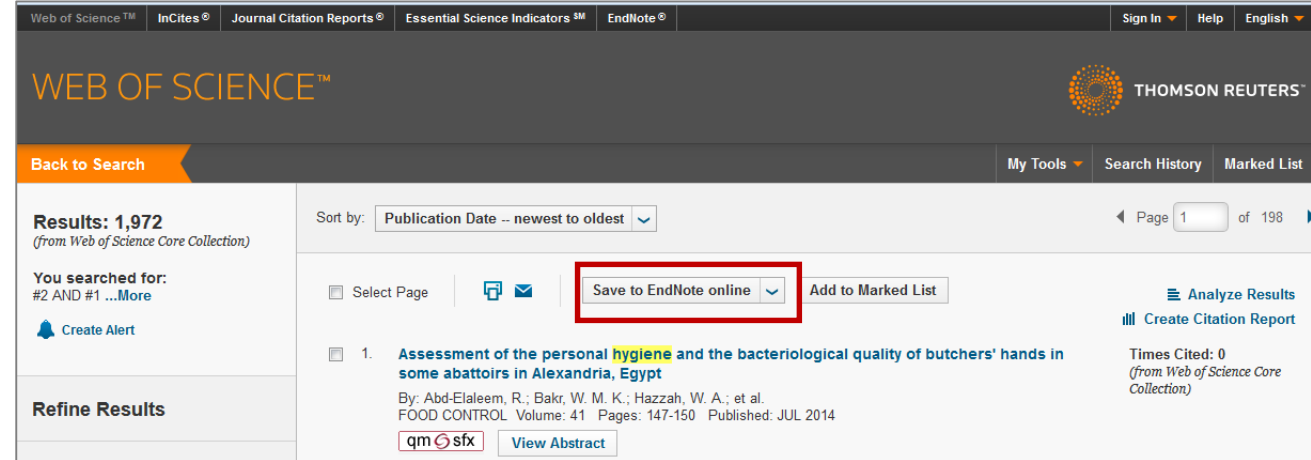

- You can click on the title to view the complete record
- Send your selected results directly to EndNote by selecting one of the options from the drop down menu.
- Use the  $\frac{d\Phi}{dt}$  Library check full text button to open a menu with information about the availability of the article at Queen Mary. If the full-text of the article is available electronically there will be a link to it here.

You can further refine your results using the panel on the left hand side.

For example you can refine for a particular document type, author or language.

Note that this is where you can refine for conference proceedings which may be unpublished.

# **Help**

Web of Science contains its own, excellent, help feature. Just click on the **Help** link in the top right hand corner of the page.

For further assistance please contact the **Faculty Liaison Librarian** who covers your subject area. Contact details are available on the Library website:

[http://www.library.qmul.ac.uk/subjects\\_support](http://www.library.qmul.ac.uk/subjects_support)

*Revised: 27.08.2015*

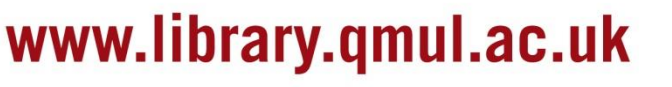

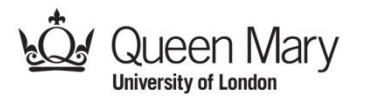

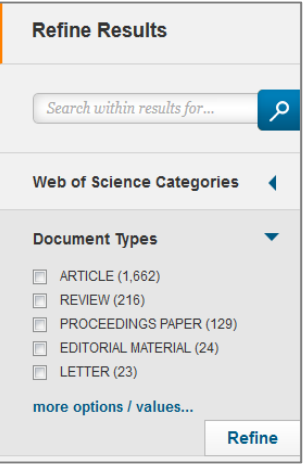